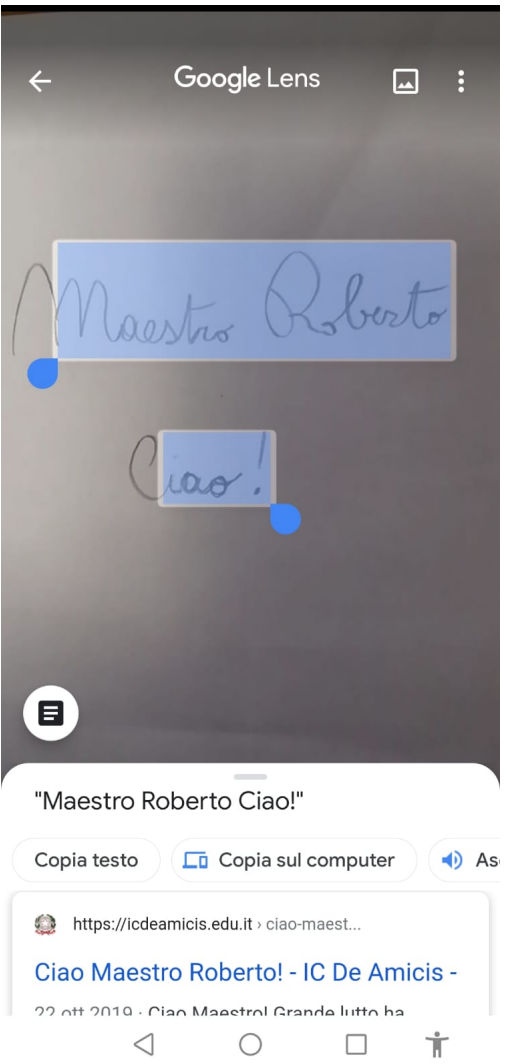

 Oggi vi mostrerò come trasformare un testo scritto a mano su carta in digitale, passando dallo smartphone al computer .

 Google ha infatti aggiornato uno dei suoi strumenti più interessanti in modo da rendere possibile una cosa fino a poco tempo fa, impensabile.

 L'applicazione in questione è Google Lens, strumento focalizzato sul riconoscimento delle immagini, che ha aggiunto nuove funzioni per essere in grado di riconoscere il testo scritto a mano e renderlo disponibile da smartphone a computer nel modo seguente.

{loadposition user7}

[.](https://play.google.com/store/apps/details?id=com.google.ar.lens&hl=en_US) 

 Se non avete già scaricato questa applicazione sul vostro dispositivo, ecco il link gratuito da Google Play e dall' App Store

 Entra te in Lens e cercate l'icona Testi in basso, puntate la fotocamera in modo da integrare tutto lo scritto presente in un foglio o quaderno, e scattate.

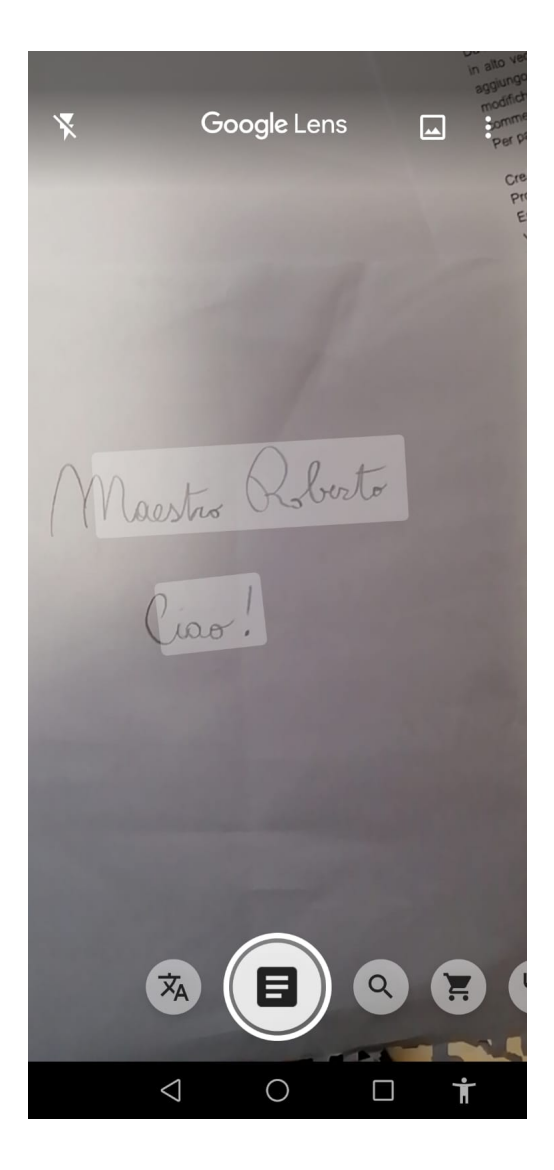

## Cliccate sull'opzione Seleziona tutto> Copia sul computer

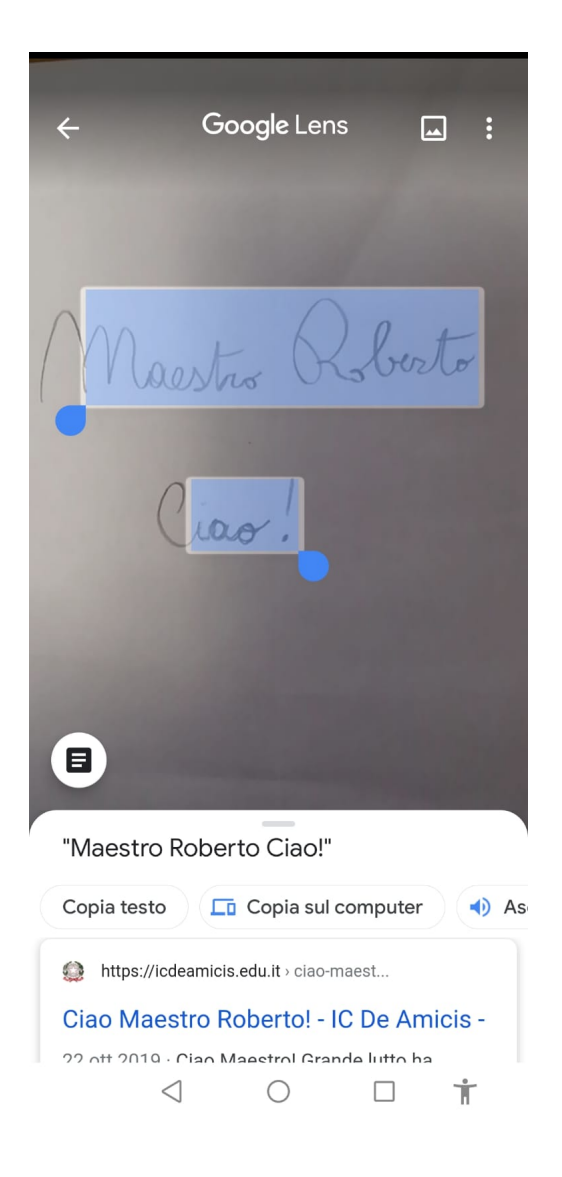

 Indicate il computer a cui è collegato il telefono, entrare in un qualsiasi editor di testo del pc e incollate: magiamente il testo apparirà sul vostro schermo!

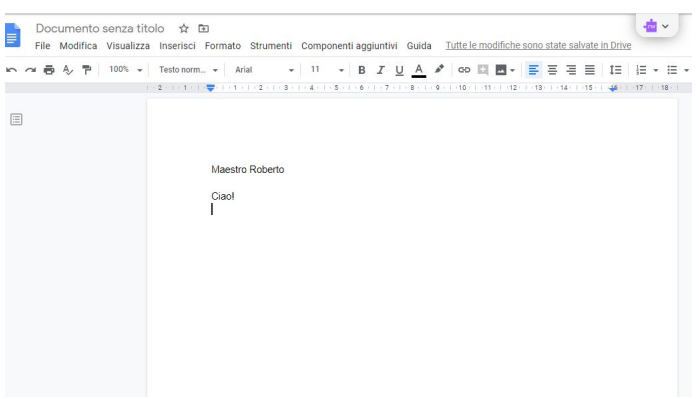

 Come potete osservare, tutto il processo è molto semplice e vi fa risparmiare un sacco di tempo, oltre a convertire automaticamente da corsivo in stampato.

{jcomments on}

{loadposition user6}